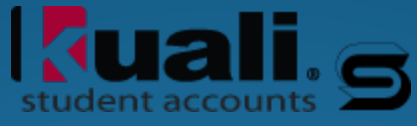

#### TT & GL: **Transaction Types and General Ledger** Overview and demonstration of setting up KSA's Transaction Types and the General Ledger.

Jennifer Meyer Sigma Systems, Inc.

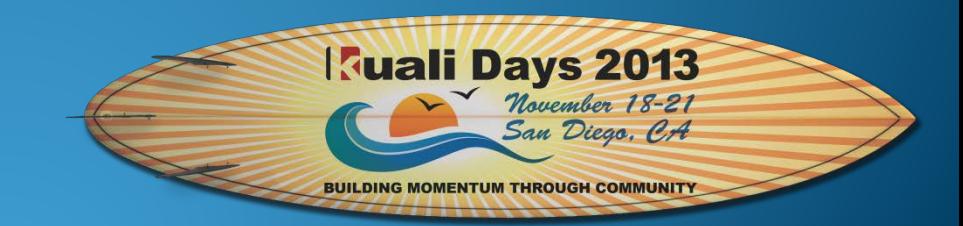

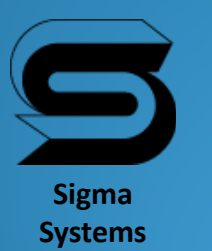

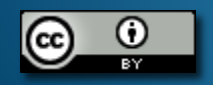

## KSA System Configuration

- KSA works with KFS by default
- Defines special top level default information that is specific to each institution.
	- Examples:
		- Institution's Name, address and phone number
		- How the SSN or Student ID should display
		- Preferred processing for refunding, cash tracking, payment application, general ledger, recognition year etc.
		- Preferred transaction start / end dates
		- General Ledger Transmission preferences

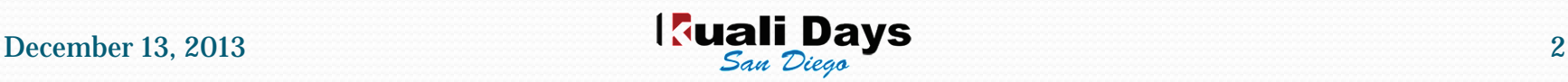

# KSA General Ledger Types

- Defines special top level default Asset GL account numbers that are automatically used in the General Ledger processing and are NOT defined in the Transaction Types.
	- Only requires Description, Asset GL account number and Debit/Credit
	- Examples:
		- SAR Student Accounts Receivable
		- TPC Third-Party Billing Contracts (TP)
		- PP Payment Plans (Payment Billing)

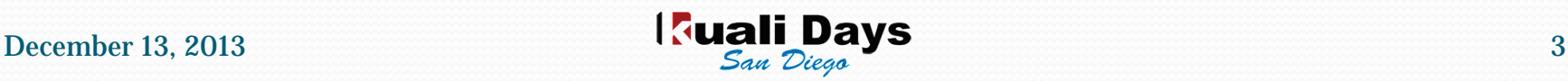

## KSA – Transaction Types

- Defines critical default attributes for Payments and Charges that are used throughout processing in KSA.
	- Makes it easier for the end user to not have to be concerned with Debit vs. Credit or GL account numbers
	- Provides accurate transactions/reporting to the General Ledger

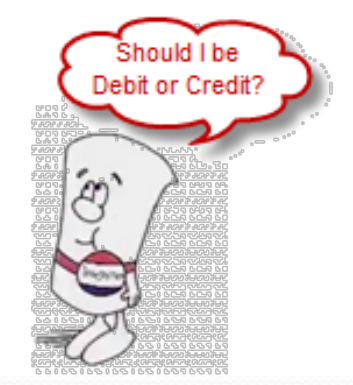

#### Two Basic Types of Transactions

- Payment Types forms of payments that might be paid toward a student's charges.
- Charge Types the many various types of charges that could be assessed to a student such as: Tuition, Room & Board, and misc. fees

### Transaction Types are Versioned

- A single transaction type can be versioned over time.
- The same "code" can be reused in different time periods.
- Anything about the type can be altered:
	- GL breakdown
	- What it is allowed to pay
	- Statement text,
	- Etc.

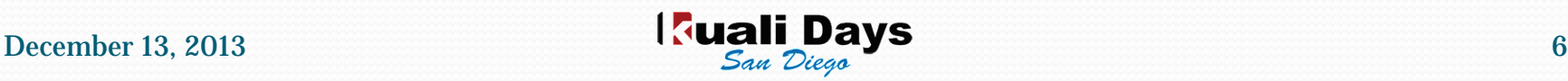

#### Make New from Model

- Provides a way of re-using a TT when pertinent attributes such as a General Ledger account might need to be changed rather than adding a new TT.
	- Duplicates the original TT attributes for ease of modification.
	- A sequential sub-code or version is automatically assigned.

#### Make New from Model - Dates

- Begin and End dates are used to prevent overlap of a transaction type protecting the validity of the use.
- When a Start date is changed documentation of the reason for the change is required.
	- A warning is provided with the potential number of transactions that would be affected by this change.
- The prior version's End date is automatically populated to the day before the Start date of the new version.
- The Effective date of a payment or charge is compared to the TT dates to enforce the appropriate version's attributes.

#### Default General Ledger Breakdown

- Defines the General Ledger account number(s) that are to be used by the TT.
	- Ability to define 1 or more GL accounts
		- 2 or more would result in "splitting" the TT amount over the designated account numbers.
	- When entering multiple GL account numbers, the desired percentages are entered for the first account(s) and a 0% for the last account.
		- This results in applying the "remainder" to that account which avoids losing pennies when a transaction amount is not even \$\$
		- Prevents unbalanced GL entries

### Default Clearing Period

- Defines the length of time for a particular payment type to clear for processing.
	- Example: Personal checks might carry a 10 day clearing period to ensure that the check is not returned as insufficient funds.
	- Defaults to no clearing period if not specified
	- Prevents refunding until clearing period has passed

## Credit Permission (payment)

- Used specifically with Payment Application which defines what charges can be paid by the payment type.
	- Masking is used for identifying 1 or many charge TT's to allow or "not" allow payment application.
		- Examples:
			- A non-refundable registration deposit can only pay the registration fee.
			- Financial aid can only pay allowable charges.
			- A book award can only pay bookstore charges.
			- A cash payment can pay "anything", but it should pay tuition first.

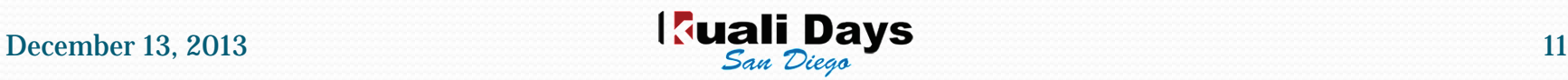

### Priority (payment types)

- This value is used if there are multiple payments to be processed during Payment Application.
	- Payment types with the highest priority are applied to charges first.
		- Title IV payments would most likely carry a higher priority than Cash payment types so that they would be applied to allowable charges first.
	- If there are payment types with the same or equal priority, the payment is applied to the charges in date sequence earliest being first.

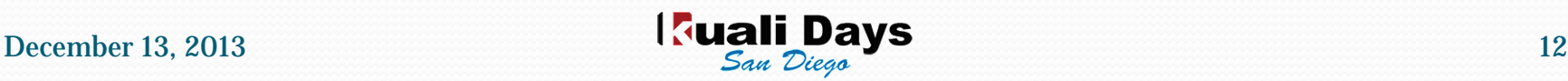

## Priority (charge types)

- This value is used if there are multiple charges to be processed during Payment Application.
	- Charge types with the highest priority are basically paid first.
	- The effective date of the transaction is used in the payment application rules to apply the institution's preference for paying charges with the same priority.

#### Tags

I am: A payment that the IRS considers cash, AND I am a money order.

- Associates additional attributes that are user defined to the transaction type for later processing.
	- A CASH tag might be helpful so that later the transactions would be included in the Form 8300 reporting.
	- A FINAID tag is useful with Payment Application rules to identify Financial Aid payments, as well as applying the maximum of \$200 to prior year charges.

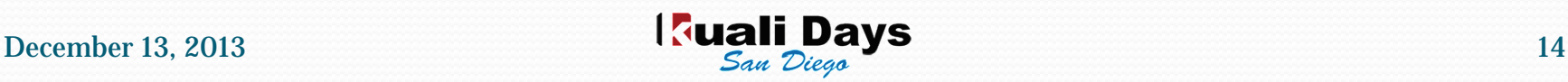

#### Is Refundable?

- Is the payment type considered to be all or partially refundable when a credit balance exists.
	- Defaults to unchecked or non-refundable
		- For example: Non-refundable Registration deposits.
	- When checked, the payment's unallocated amount will be considered in the potential refund processing.
	- Works in conjunction with the Refund Rules

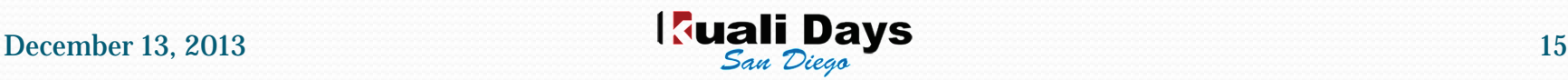

#### Refund Rules – to Source

- Defines the rules for determining how a refund for the TT is to be processed.
	- All refunds are subject to the Clearing Period
	- When NO refund rule is defined for a refundable TT it defaults to student.
	- Example Credit cards are refunded to source for 45 days

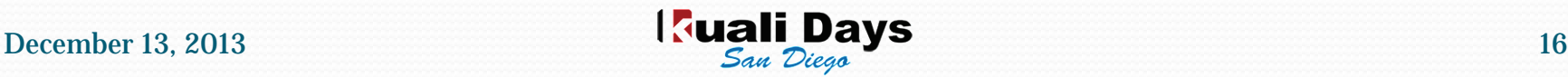

#### GL – Make Effective

- This process goes out and gathers transactions in the accounts that have not yet been processed to the General Ledger
	- (General Ledger Entry=Not Generated).
	- Creates the double entry GL transactions based on the TT setup
		- From GL types and the Default GL Breakdown
	- Batches them in a Queued status for optional review

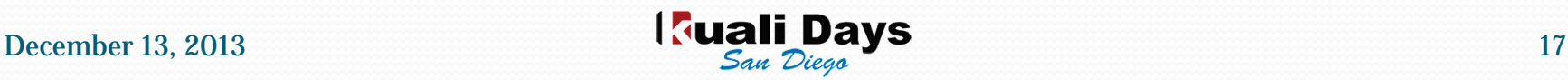

## GL - Pending

- These "queued" transactions are grouped by GL account number and can be easily reviewed for accuracy. However, they are NOT updateable.
	- Transactions are displayed including the GL Type (SAR, TPC etc.) along with GL Breakdown account numbers
	- Each entry references the Originating account for problem solving if necessary

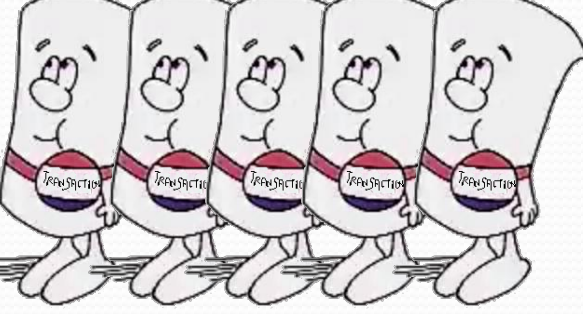

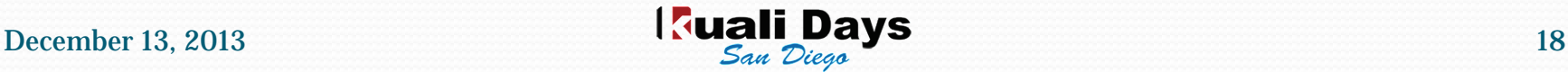

## GL – Export Pending

- This process batches the queued (pending) transactions and assigns them to a unique batch number in preparation for loading the batch into the school's Financial System.
	- Transactions are changed from Queued status to a Complete status
	- Select + to view a Summary of GL accounts that are included in the batch
	- Select on the generated batch number to drill down to view the detail if desired (same type view as pending)

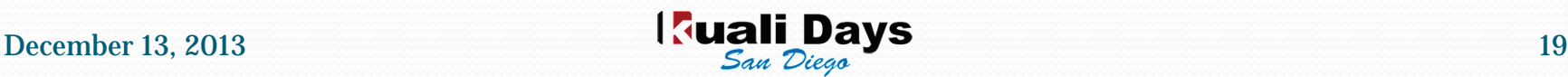

#### GL – Download to XML

- Once the "batched" transactions have been approved for loading to the Financial System, they are downloaded to an XML file.
	- User selects the location for the downloaded file to reside for further processing.

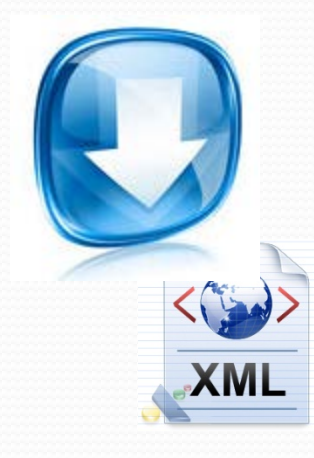

<?xml version="1.0" encoding="UTF-8" standalone="true"?> <batch xmlns="http://www.kuali.org/kfs/gl/collector"> - cheaders <chartOfAccountsCode>01</chartOfAccountsCode> <organizationCode>KS</organizationCode> <transmissionDate>2013-11-01-04:00</transmissionDate> <batchSequenceNumber>5847476406813521946</batchSequenceNumber> <personUserId>admin</personUserId> <emailAddress>bursar@sigmauniversity.edu</emailAddress> <campusCode>01</campusCode> <phoneNumber>8882345678</phoneNumber> <mailingAddress>1000 Campus ave UMD 20009</mailingAddress> <departmentName>Bursar</departmentName>  $<$ /header> <alEntry> <universityFiscalYear>2013</universityFiscalYear> <chartOfAccountsCode>01</chartOfAccountsCode> <accountNumber>0131120</accountNumber> <objectCode>1326</objectCode> <balanceTypeCode>TR</balanceTypeCode> <universityFiscalAccountingPeriod>13</universityFiscalAccountingPeriod> <documentTypeCode>JV</documentTypeCode> <originationCode>KS</originationCode> <documentNumber>KSAJV50050</documentNumber> <transactionLedgerEntryDescription>KSA General Ledger Transaction</transactio <transactionLedgerEntryAmount>520</transactionLedgerEntryAmount> <debitOrCreditCode>D</debitOrCreditCode> <transactionDate>2013-11-01</transactionDate>  $<$ /qlEntry> <glEntry> <universityFiscalYear>2013</universityFiscalYear> <chartOfAccountsCode>01</chartOfAccountsCode> <accountNumber>8888880</accountNumber>

#### Let's take a closer look!

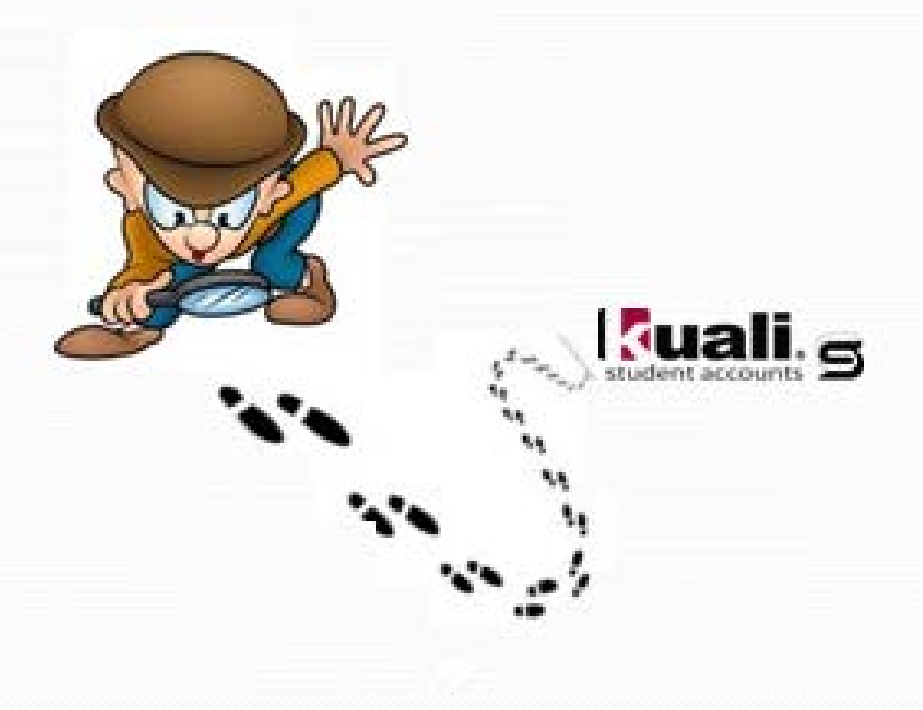

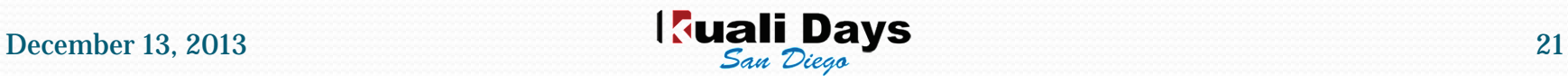